**[丁志强](https://zhiliao.h3c.com/User/other/0)** 2008-02-01 发表

## **MG6060/6050自动升级的配置**

**一、 组网需求:**

- 需要一台PC做升级的服务器,要与升级的终端在同一个网段。
- **二、 组网图:**
- 略。
- **三、 配置步骤:**
- 第一步,安装Apache服务器在PC上,在htdocs目录下建立文件夹MG6060NEW来放升级文件,如图
- 一。(做好以上工作后最好重启一下apache)

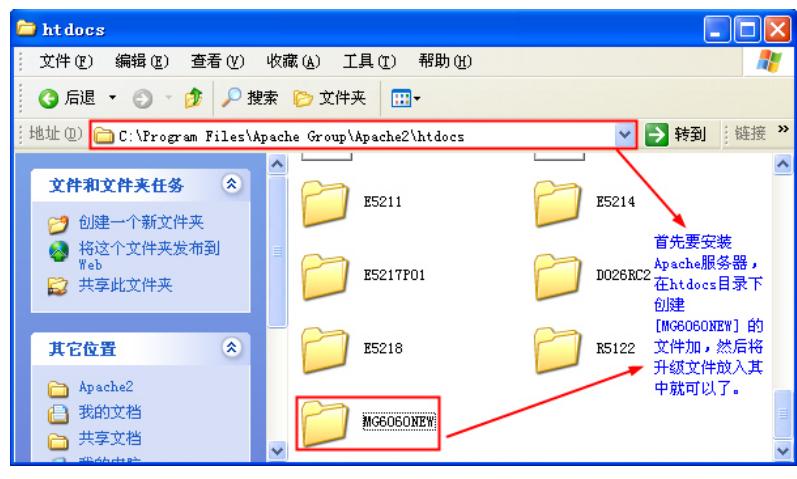

图一

第二步:进入终端进行设置,【系统设置】à【系统维护】à【升级设置】然后会看到图二所示,

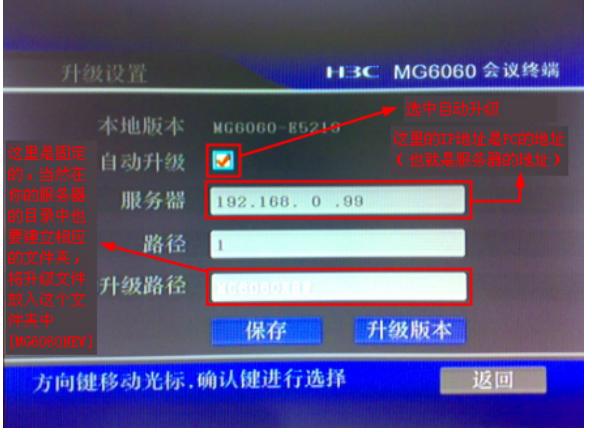

图二

第三步,保存,重启终端就会开始自动升级了!

说明:

有人问,那我每次重启终端是不是都会自动升级。其实非也!看图说话:

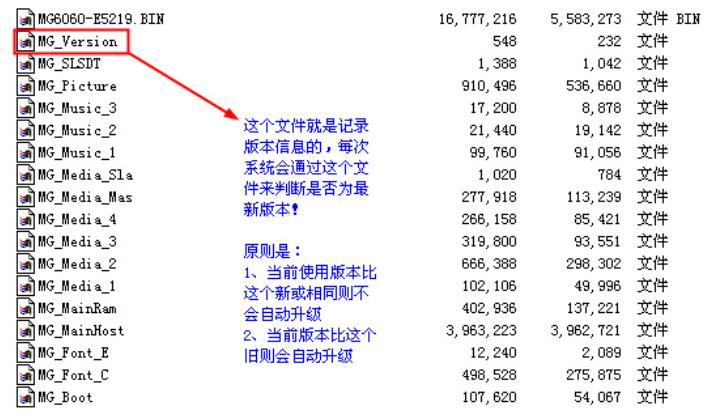

终端会通过上面标记的文件来判断,是否执行自动升级。

## **四、 配置关键点:**

安装Apache和加你好MG6060NEW文件夹后,将升级文件拷贝到文件夹中,要记得将Apache重启一

下,保证升级成功。